p ArchiTechs AGED SERVICES www.iparchitechs.com 1-855-MIKRO-TIK

Building Effective Firewalls with MikroTik

**PRESENTED BY:** 

**RICK FREY, NETWORK ENGINEER** IP ARCHITECHS OPERATIONS

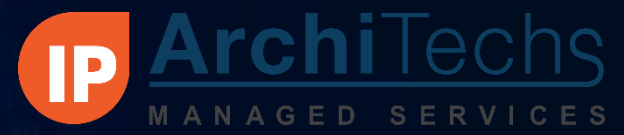

## www.iparchitechs.com

## Background

- **Rick Frey**
	- 20+ years in IT & Communication Industries
	- Designed and implemented a wide array of networks all of the world
	- Introduced to the MikroTik product line in 2008
	- Areas of Focus:
		- Wireless services integration
		- ISP Solutions
	- Certifications
		- Certified –MTCNA, MTCRE, MTCTCE, MTCWE

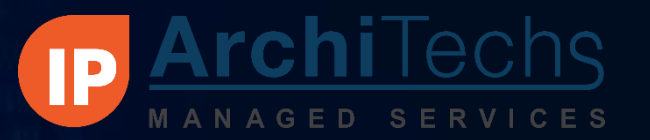

### www.iparchitechs.com

## IP ArchiTechs Managed Services

- The first Carrier-Grade 24/7/365 MikroTik TAC (Technical Assistance Center)
	- Three tiers of engineering support
	- Monthly and on-demand pricing available
	- 1-855-MIKRO-TIK or support.iparchitechs.com
- Private Nationwide 4G LTE MPLS backbone
	- Partnership with Verizon Wireless available anywhere in the Verizon service area
	- Not Internet facing privately routed over our MPLS infrastructure
	- Point-to-Point or Point-to-MultiPoint
- Proactive Monitoring / Ticketing / Change Control / IPAM
- Carrier-Grade Network Engineering / Design in large (10,000+ nodes) environments

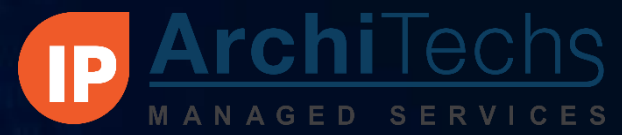

## www.iparchitechs.com

## **Objectives**

- Provide answers to the most commonly asked questions about using the MikroTik firewall
	- Tips & Tricks that are best practice for all firewalling scenarios
	- How can I implement Whitelists/ Blacklists?
	- How do I block one host from another? How about one subnet from another?
	- How do I block a host by their MAC address?
	- How do I block Facebook & other websites?
	- What is the Layer 7 section & does it do anything?

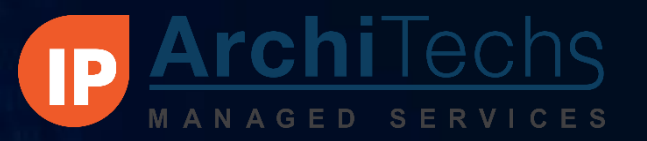

## www.iparchitechs.com

## Downloads Available

- SSID = FW Presentation
- **Browse to [\\172.16.250.1\pub](file:\\172.16.250.1\pub)**
- Downloads:
	- APNIC Reserved IP Addresses.rsc
	- Block by Country Worksheet.xlsx
	- Block\_Country\_By\_Subnet\_Example.rsc
	- L7\_Pattern\_Matcher\_from\_MikroTik.rsc
	- RWF\_Firewall\_3.o.rsc

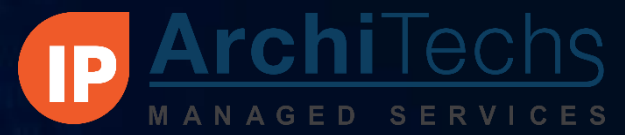

## www.iparchitechs.com

## Objectives

- Tips & Tricks to Make the Firewall More Useful
	- Blocking countries by IP address
	- Useful ports to be aware of
	- Open DNS

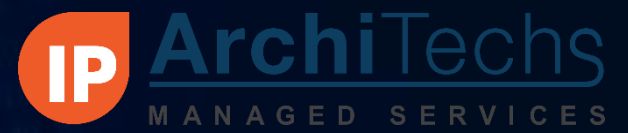

## Best Practice Firewalling Tips & Tricks

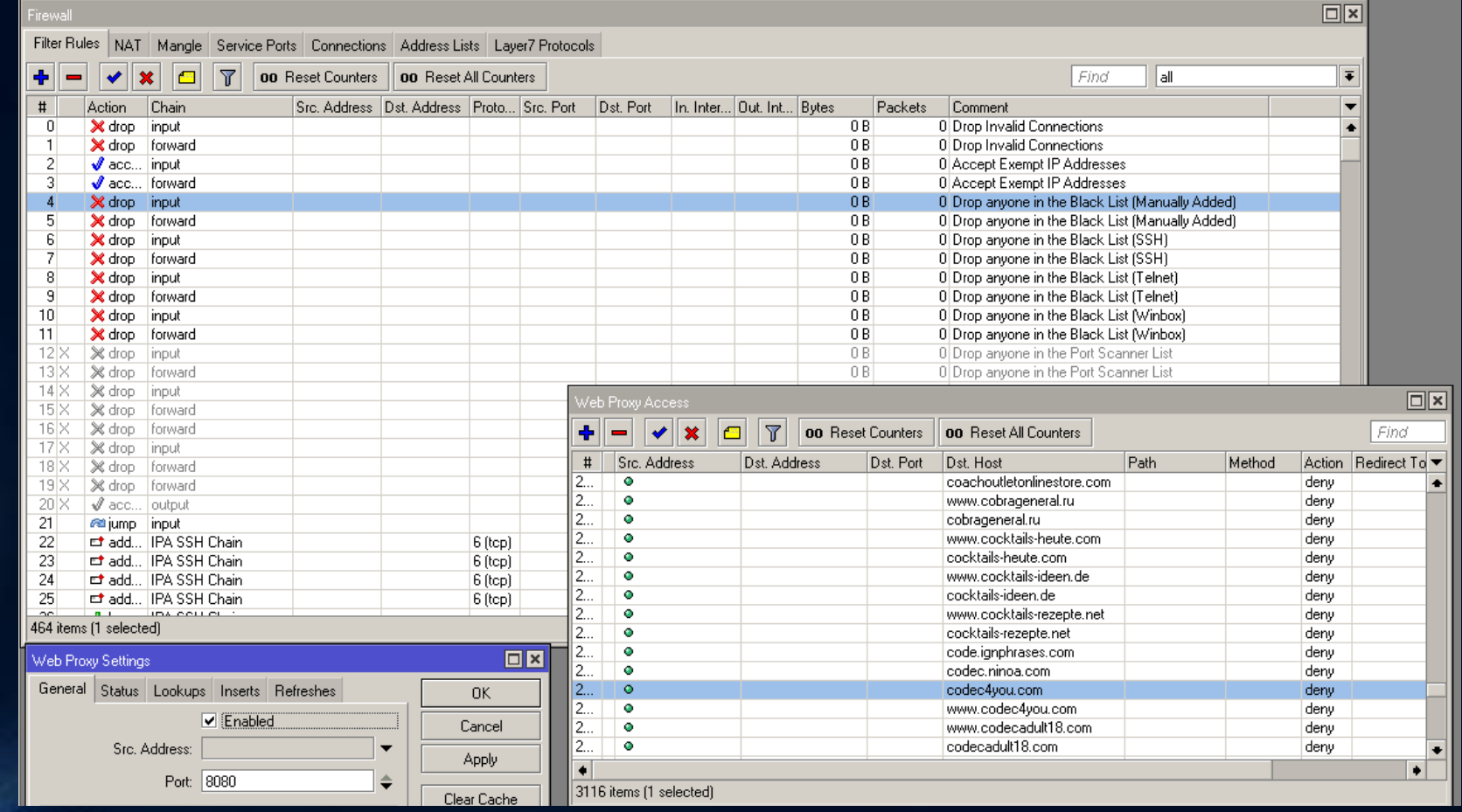

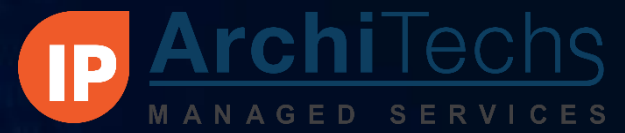

## Best Practice Firewalling Tips & Tricks

- Keep all related firewall rules grouped together
- **Add comments to every single rule**
- Use user defined chains & ghosted "accept" rules to organize
- Always make sure you have a way into your router
- Test all rules before you start dropping traffic
- Use "Safe Mode" every time!

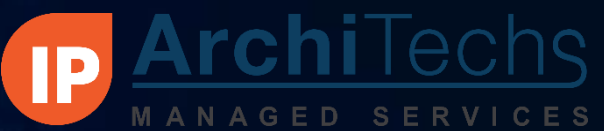

## Firewalling Basics With RouterOS

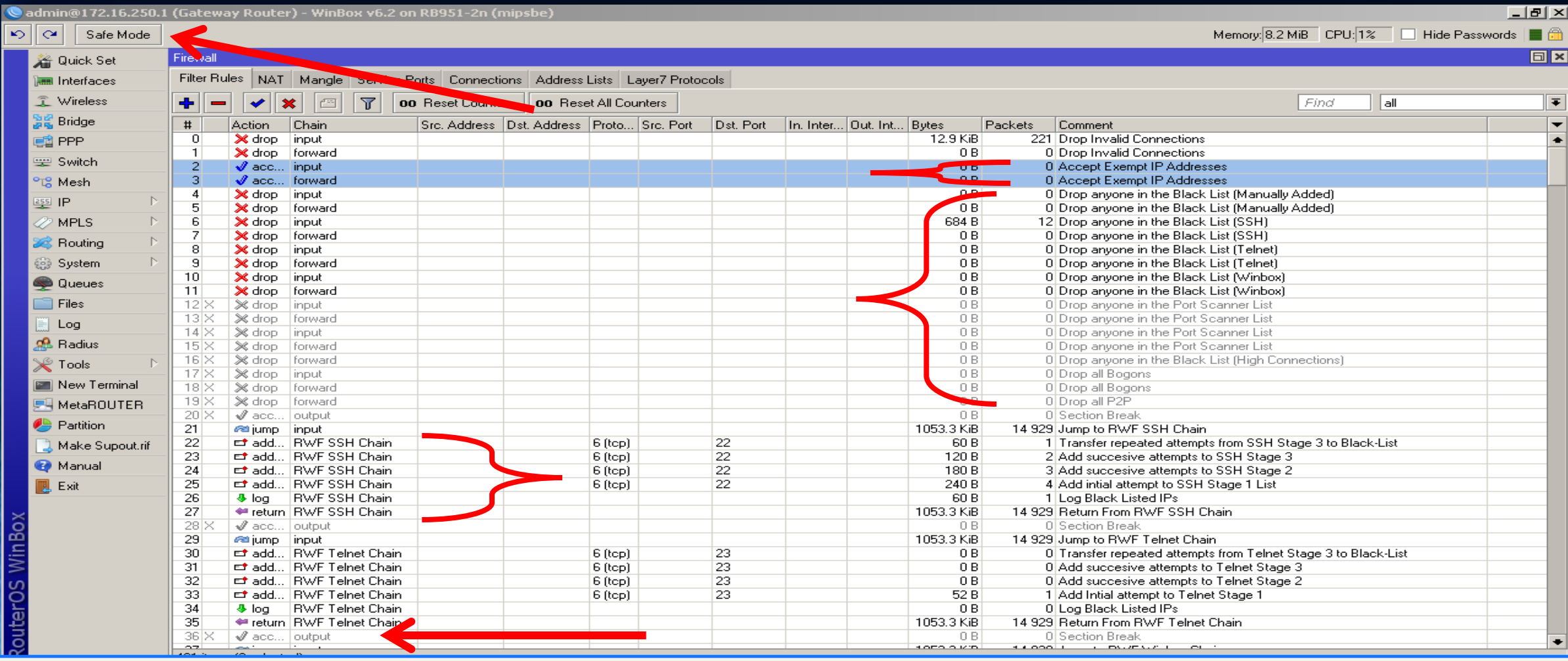

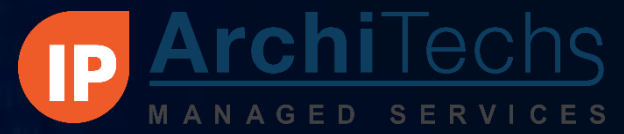

## Whitelists/ Blacklists

Start by creating an allowed access list on open ports [example: ssh (port 22) and winbox (port 8291) are open]

/ip firewall filter

add chain=input dst-address=172.16.250.1 dst-port=22,8291 protocol=tcp \

### src-address-list="Router Admins"

Firewall Service Ports | Connections | Address Lists | Layer7 Protocols Filter Rules | NAT | Mangle ||  $\overline{\mathbf{r}}$ **00** Reset Counters **00** Reset All Counters Src. Address Dst. Address Proto... Src. Port In. Inter... Out. Int... Bytes Action Chain Dst. Port Packets Cor 208.3 KiB n  $\mathscr Q$  acc... input 172.16.250.1 6 (tcp) 22,8291 1070

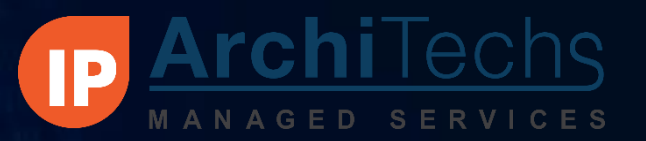

## Whitelists/ Blacklists

- Now we create the "Router Admins" list
- By having this processed 1<sup>st</sup> we help ensure that we stay connected to the router
- This simple rule is useful for all firewalling scenarios

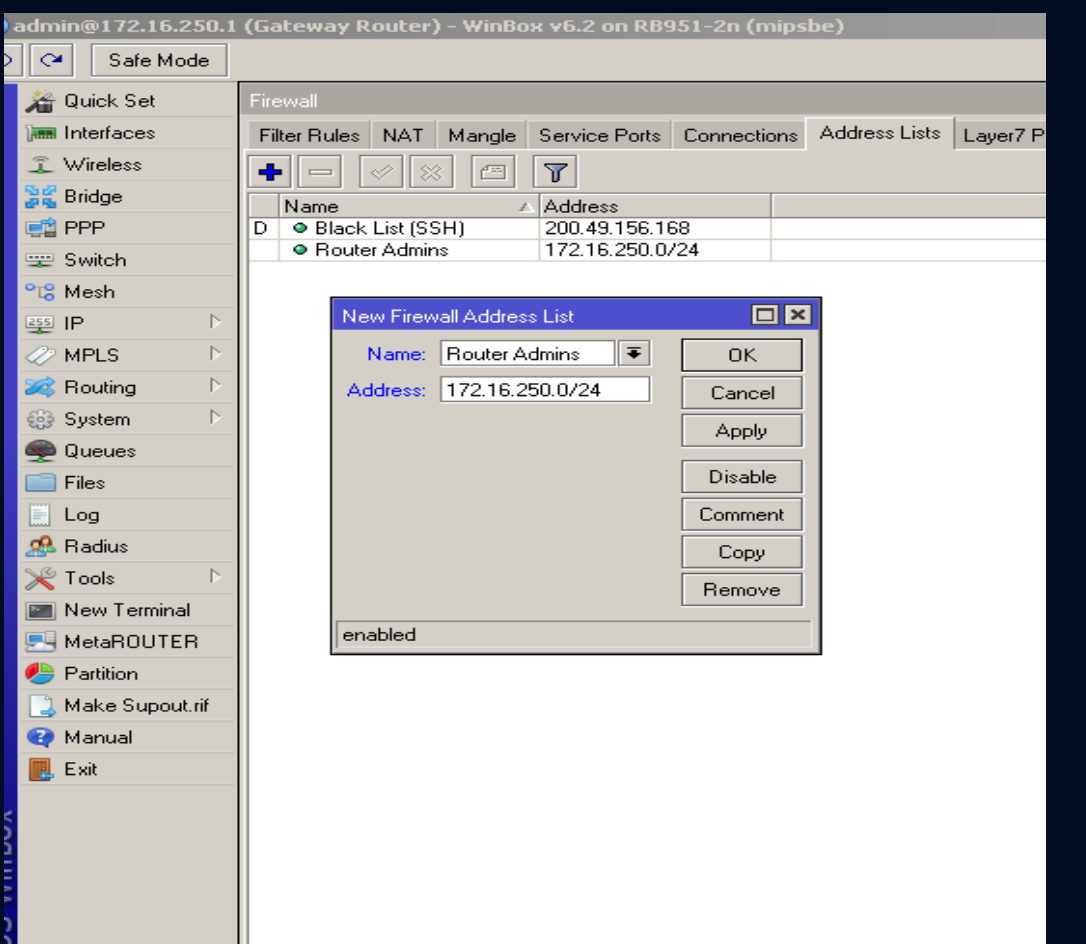

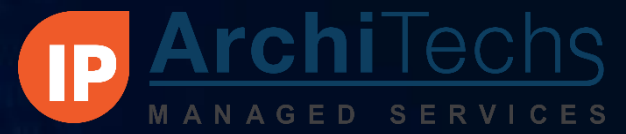

## Whitelists/ Blacklists

Now even if we create a drop that says, "Drop Everything" we are still able to connect to the router

/ip firewall filter

### add action=drop chain=input

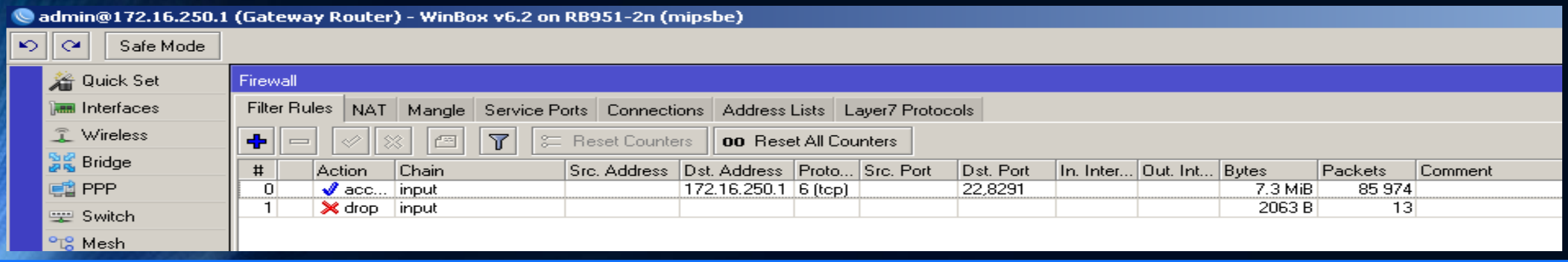

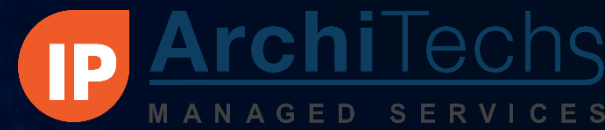

## How to Block Hosts/ Subnets

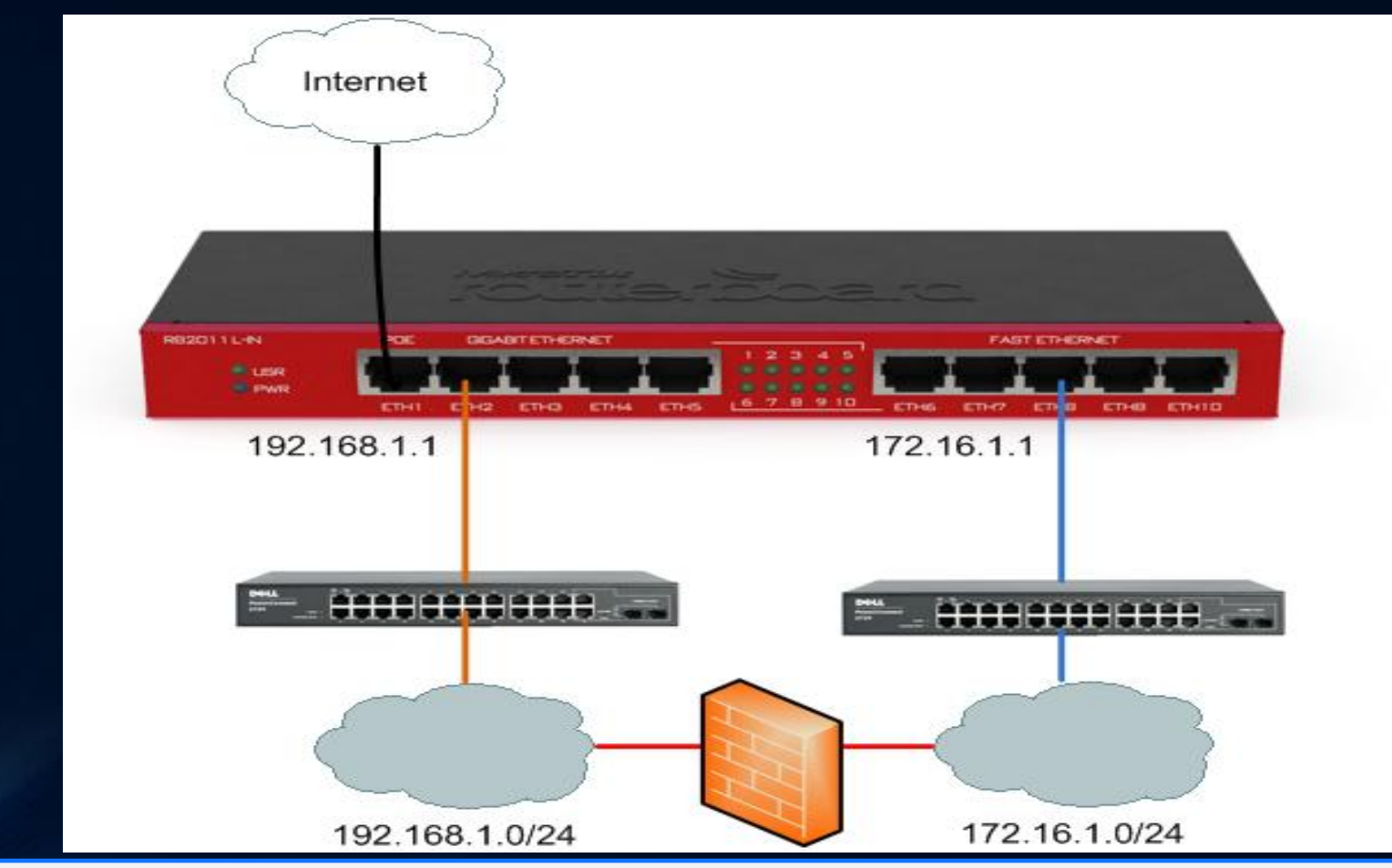

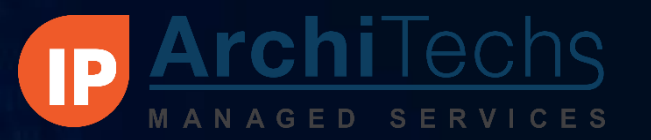

## How to Block Hosts/ Subnets

- /ip firewall filter
- add action=drop chain=forward dst-address=172.16.1.0/24 src-address=\
- 192.168.1.0/24
- add action=drop chain=input dst-address=172.16.1.0/24 src-address=\
- 192.168.1.0/24
- add action=drop chain=input dst-address=192.168.1.0/24 src-address=\
	- 172.16.1.0/24
- 1<sup>st</sup> Rule blocks the hosts talking to the hosts
- 2<sup>nd</sup> & 3<sup>rd</sup> prevent the hosts from communicating on the opposite gateway addresses

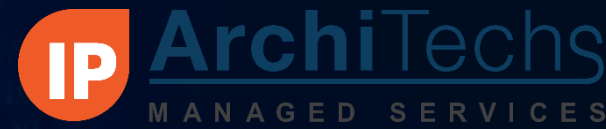

## How to Block Hosts/ Subnets

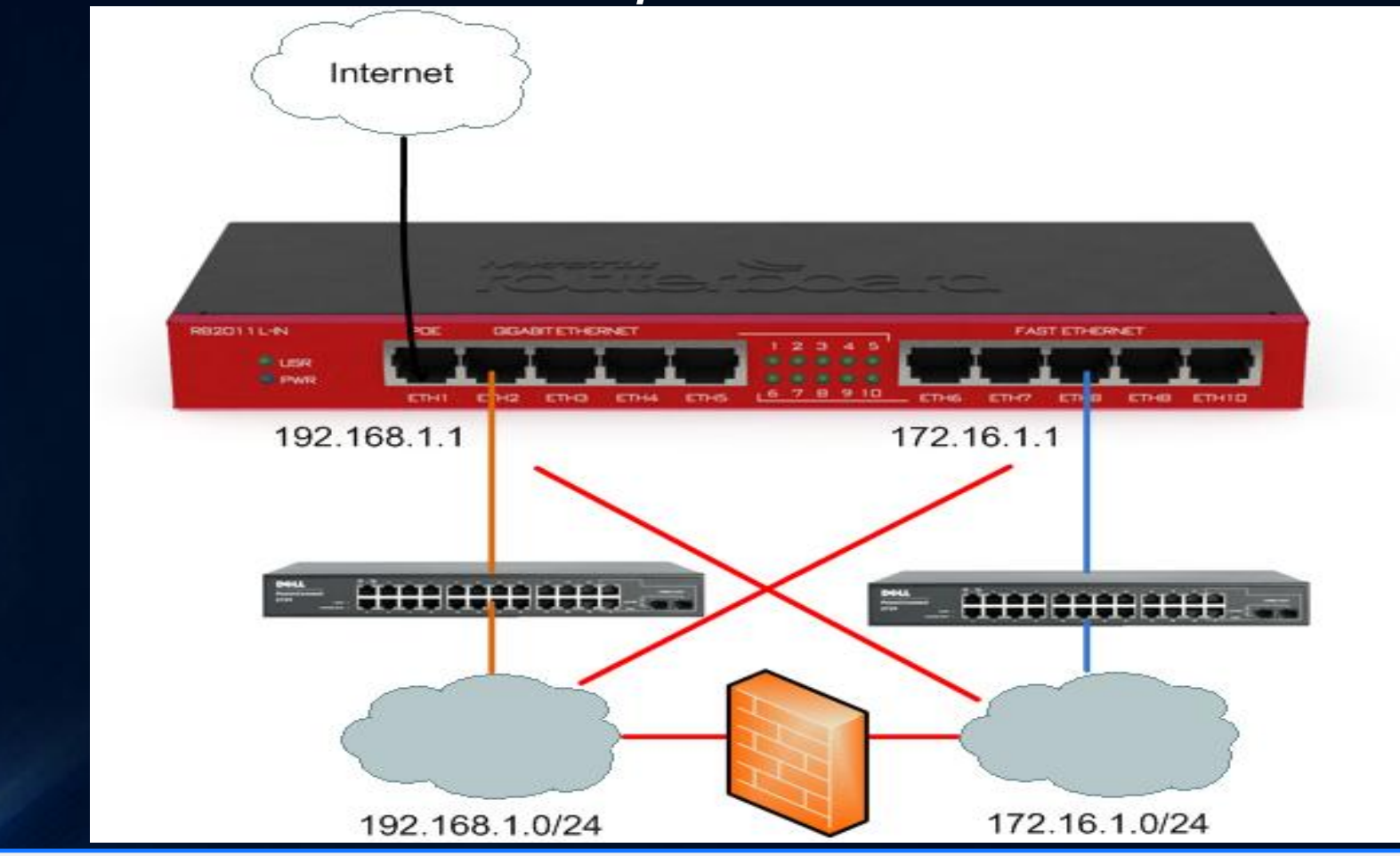

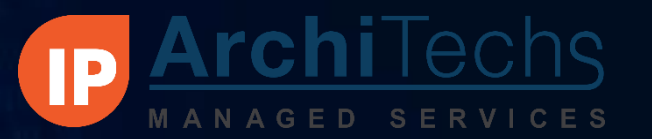

## How to Block Host by MAC

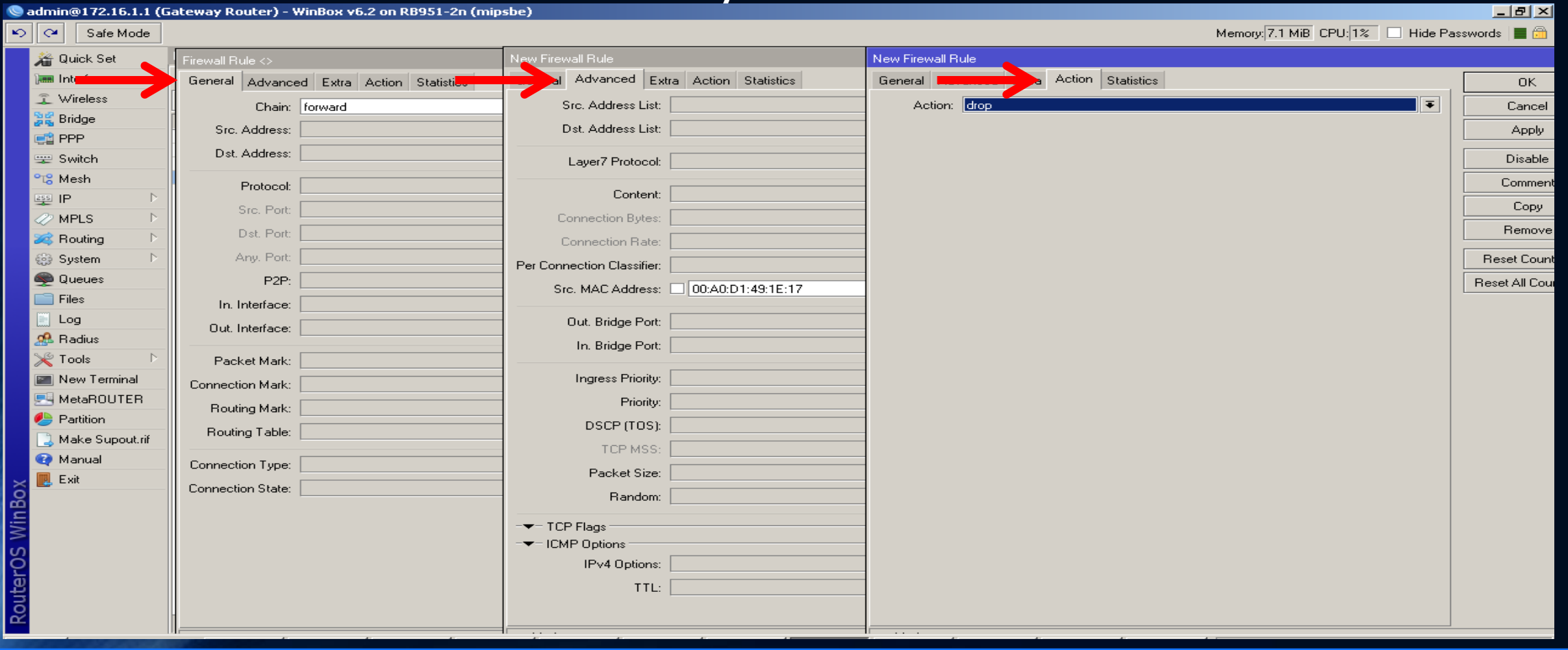

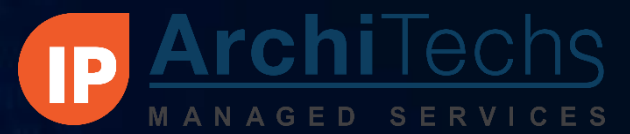

## How to Block Host by MAC

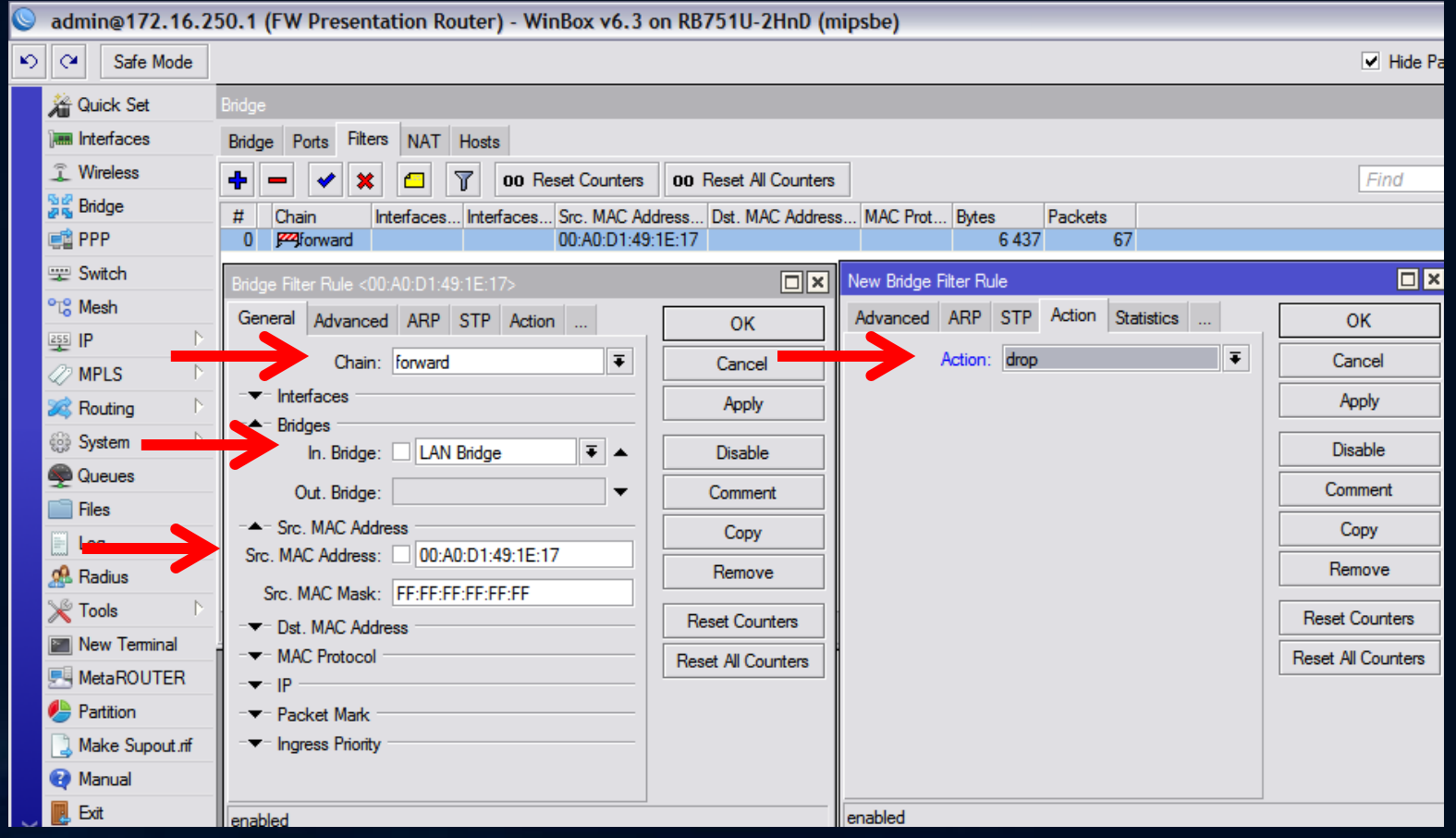

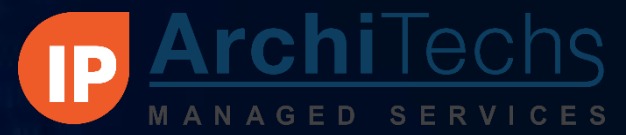

## How to Block Host by MAC

- This rule does not block 100% of the traffic
- Traffic from this MAC to other hosts and out to the WAN should be blocked
- Traffic from the host to the gateway may not be blocked
- Take the additional step of blocking the IP address.
- Additional steps may be required

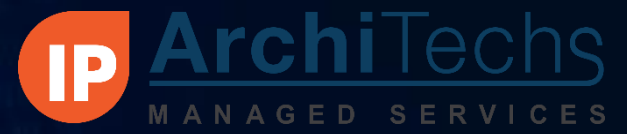

## How do we block websites?

- Websites can be blocked by IP address using Address List, but if we want to block the site by the URL we will need to use the Web Proxy
- Step 1 Turn on the Web Proxy
- Step 2 Create Web Proxy Access List Rules
- Step 3 Create a NAT redirect rule
- Step 4 -Test

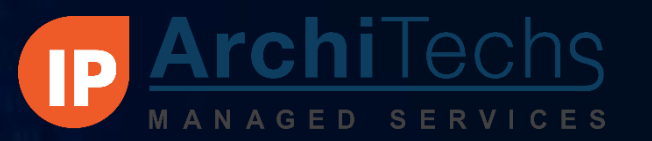

## Blocking Websites

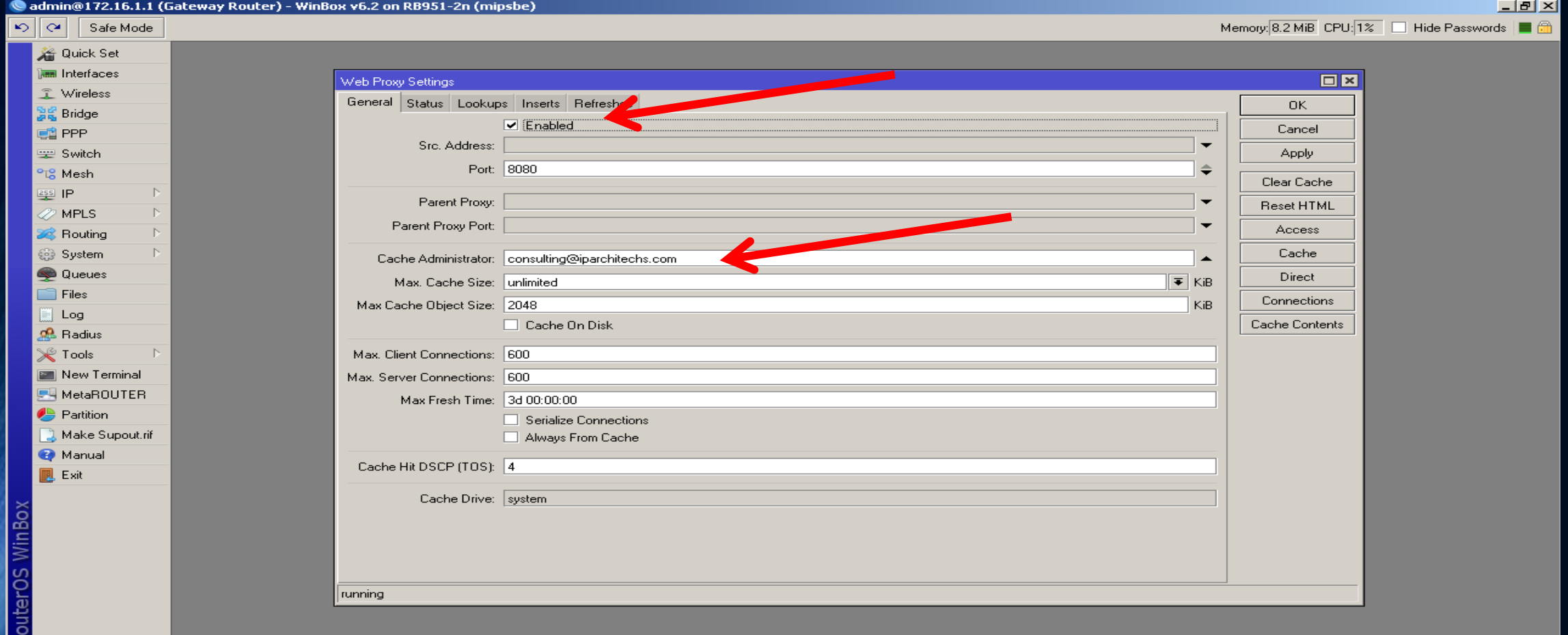

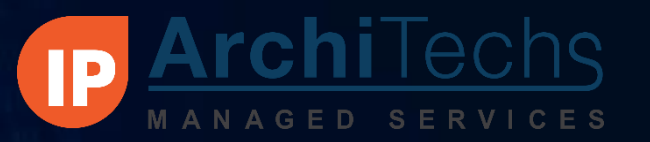

 $\overline{1}$  at  $\overline{2}$ 

### Blocking Websites

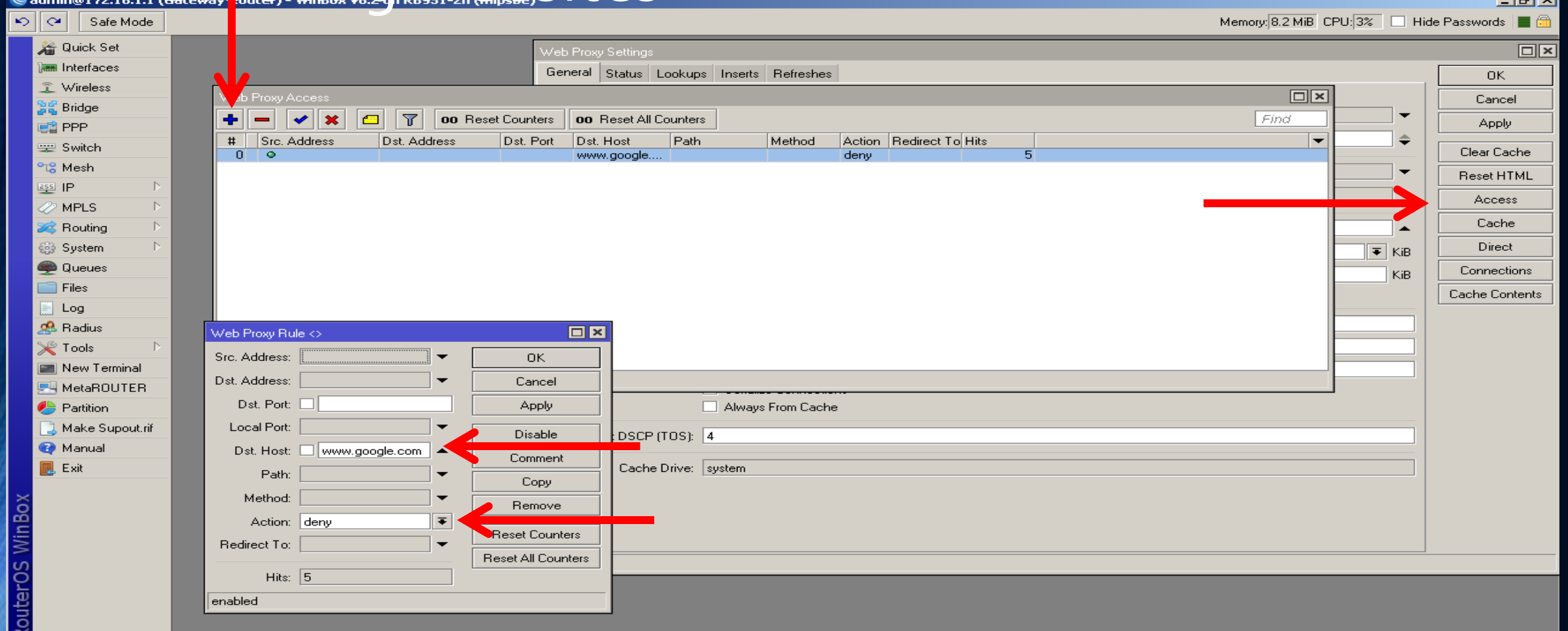

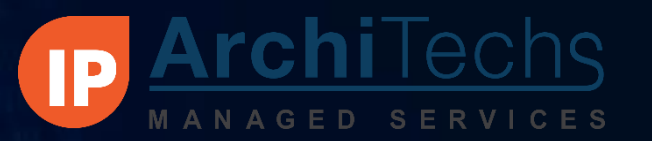

## Blocking Websites

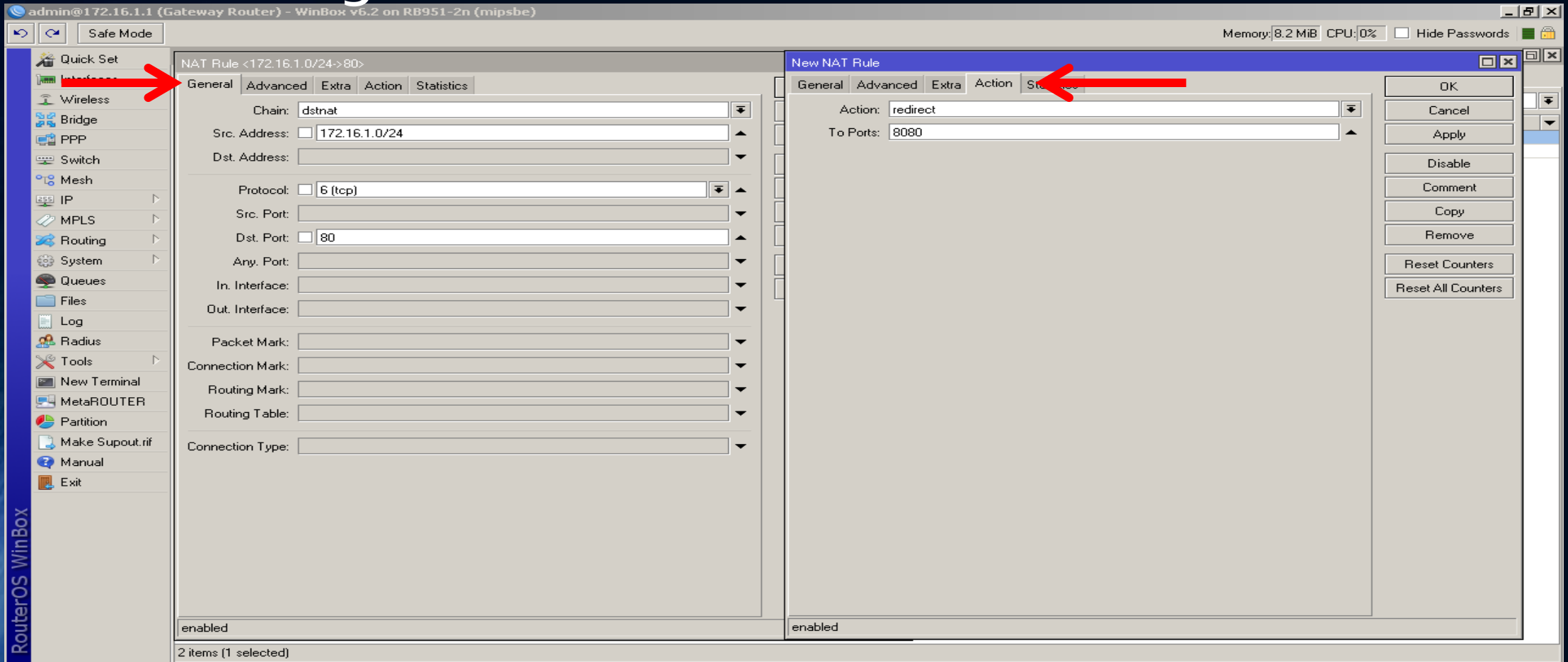

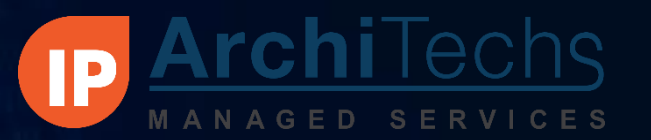

## Blocking Websites

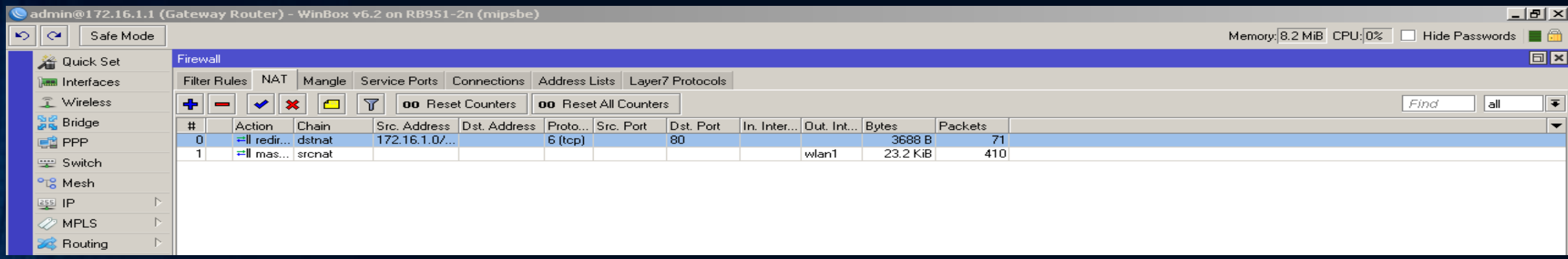

The Redirect rule belongs above the masquerade rule

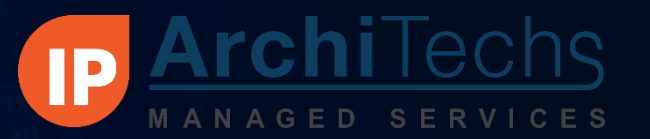

## Blocking Websites

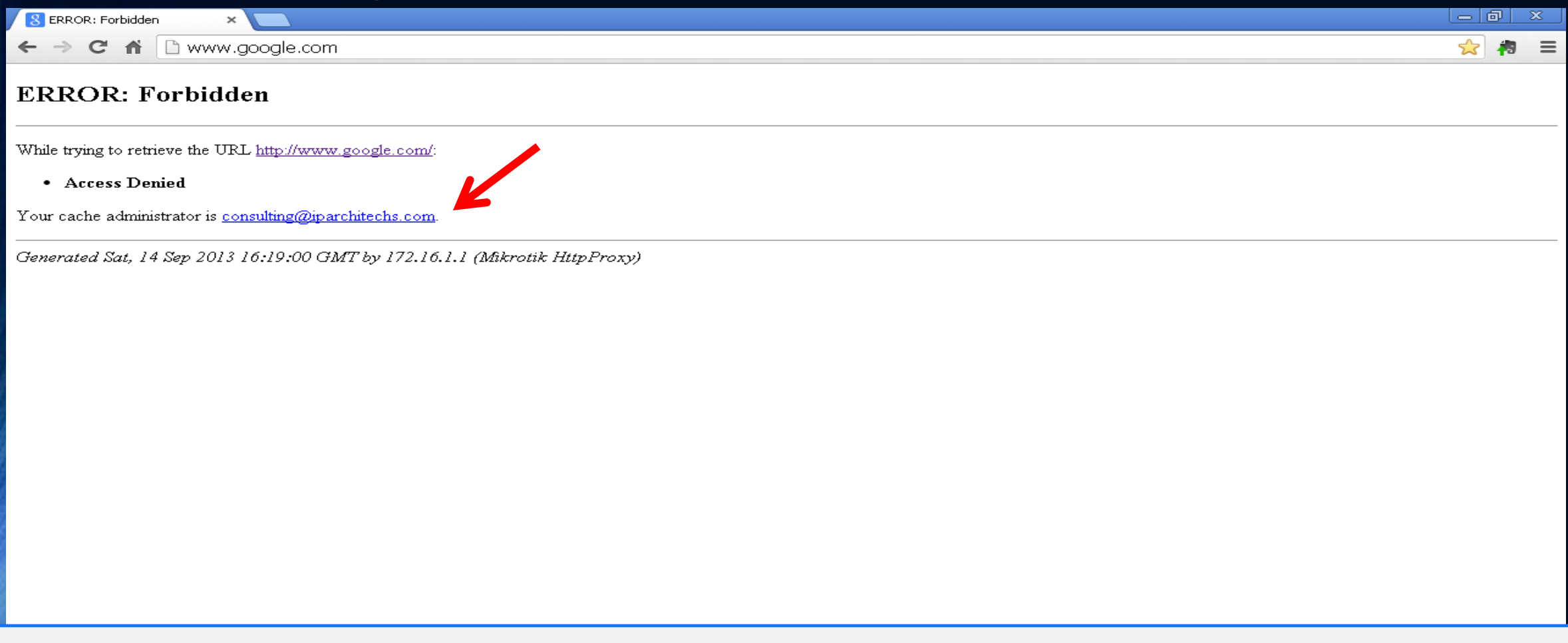

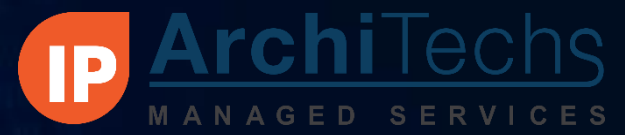

## Layer 7 matching

- Only works for ICMP, TCP, & UDP streams
- Only looks at the first 10 packets or 2kB of each connection, whichever is smaller
- For most applications, Layer 7 rules only work properly in the forward chain (The rules need to see incoming & outgoing traffic) or by using both the input/ prerouting & output/ postrouting chains

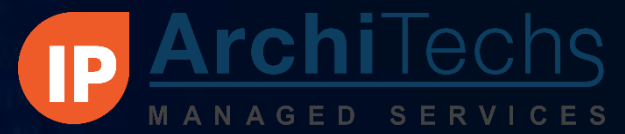

## Layer 7 matching

- 106 Pre-configured L7 Patterns are available at <http://wiki.mikrotik.com/wiki/Manual:IP/Firewall/L7>
	- Note that they have varying levels of reliability
- Many more examples are available throughout the Wiki and the Forums
- <http://l7-filter.sourceforge.net/protocols>

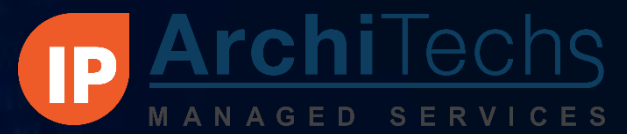

## Layer 7 Example

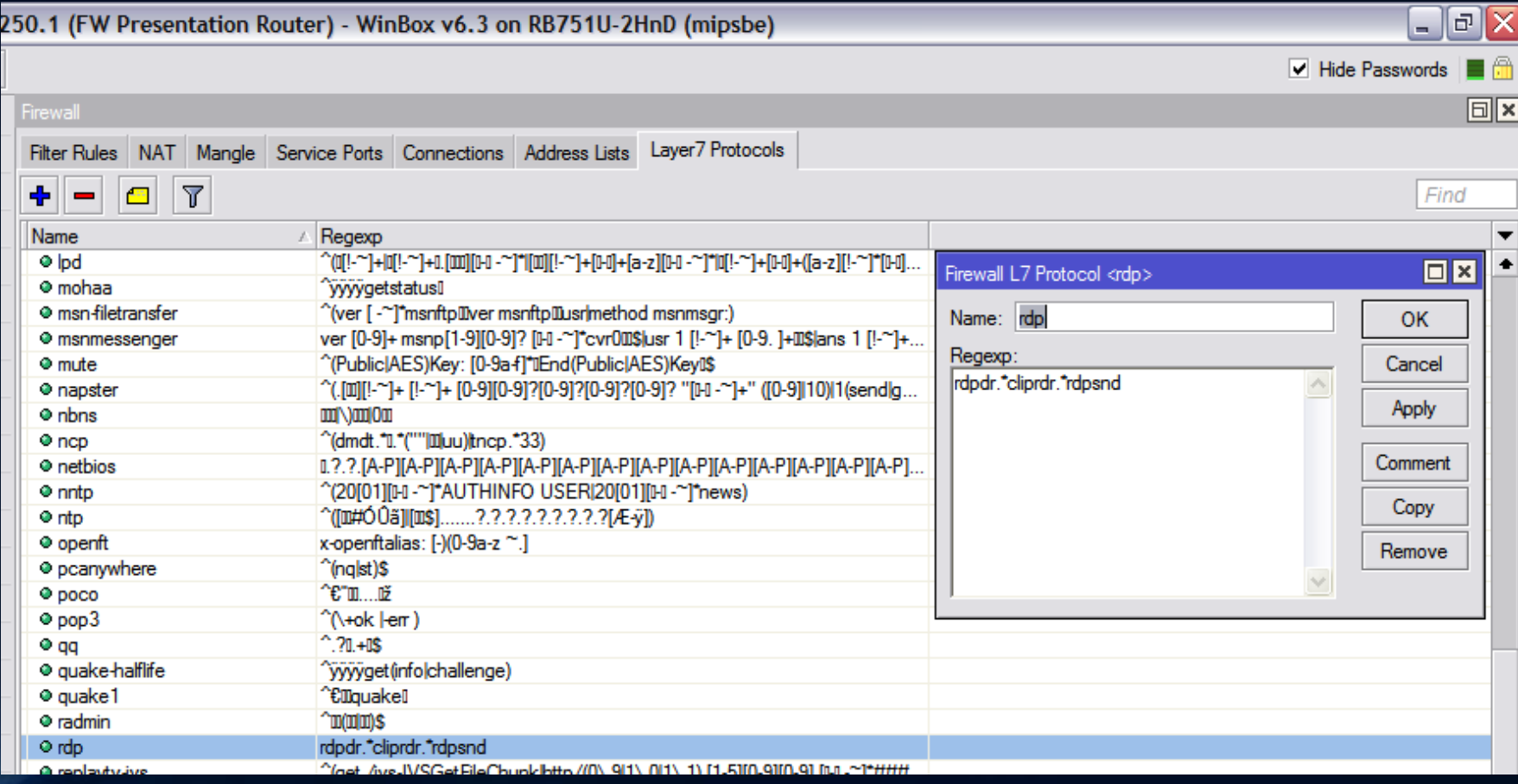

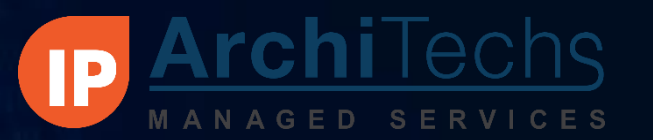

## BlockCountries By IP Address

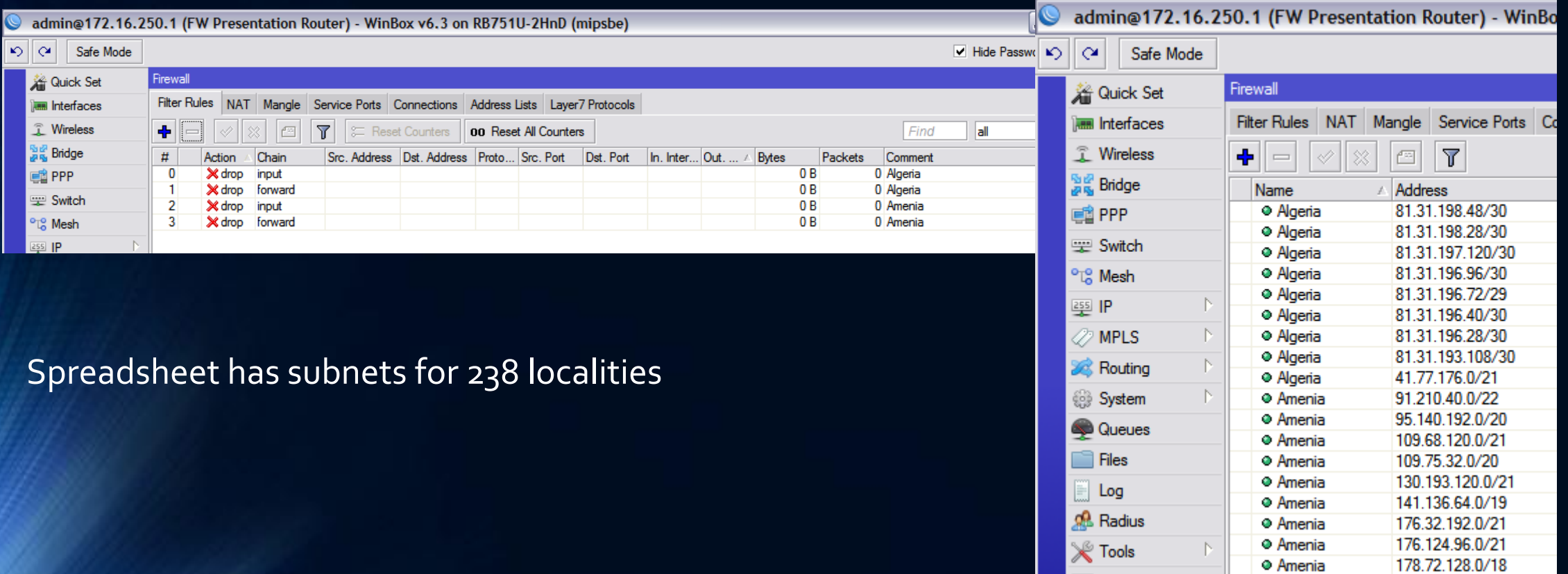

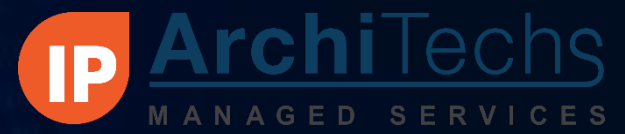

## BlockCountries By IP Address

How it is used

- By adding the Address list to the forward chain we can prevent our LAN hosts from access anything on those subnets at all
- Adding the list the Input chain will result in excess use of resources for what is ultimately very little benefit
- Don't try to add all countries! Only use the ones you need. Some countries have thousands of subnets
- Adding all of the approximately 1/2 million subnets will shut down most routers

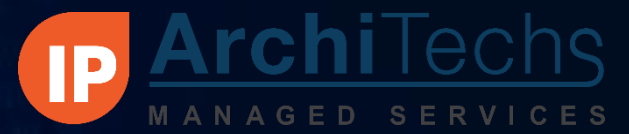

## Managing Ports in the Firewall

- A list of 406 common TCP/ UDP firewall ports have been include in the Firewall scripts.
- All port numbers were taken from [http://en.wikipedia.org/wiki/List\\_of\\_TCP\\_and\\_UDP\\_port\\_numbers](http://en.wikipedia.org/wiki/List_of_TCP_and_UDP_port_numbers)
- Port rules default to on, so delete port rules that don't apply to you

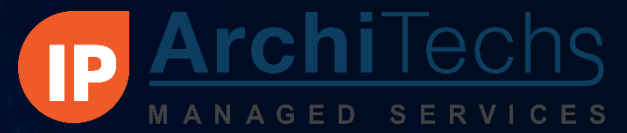

## Managing Ports in the Firewall

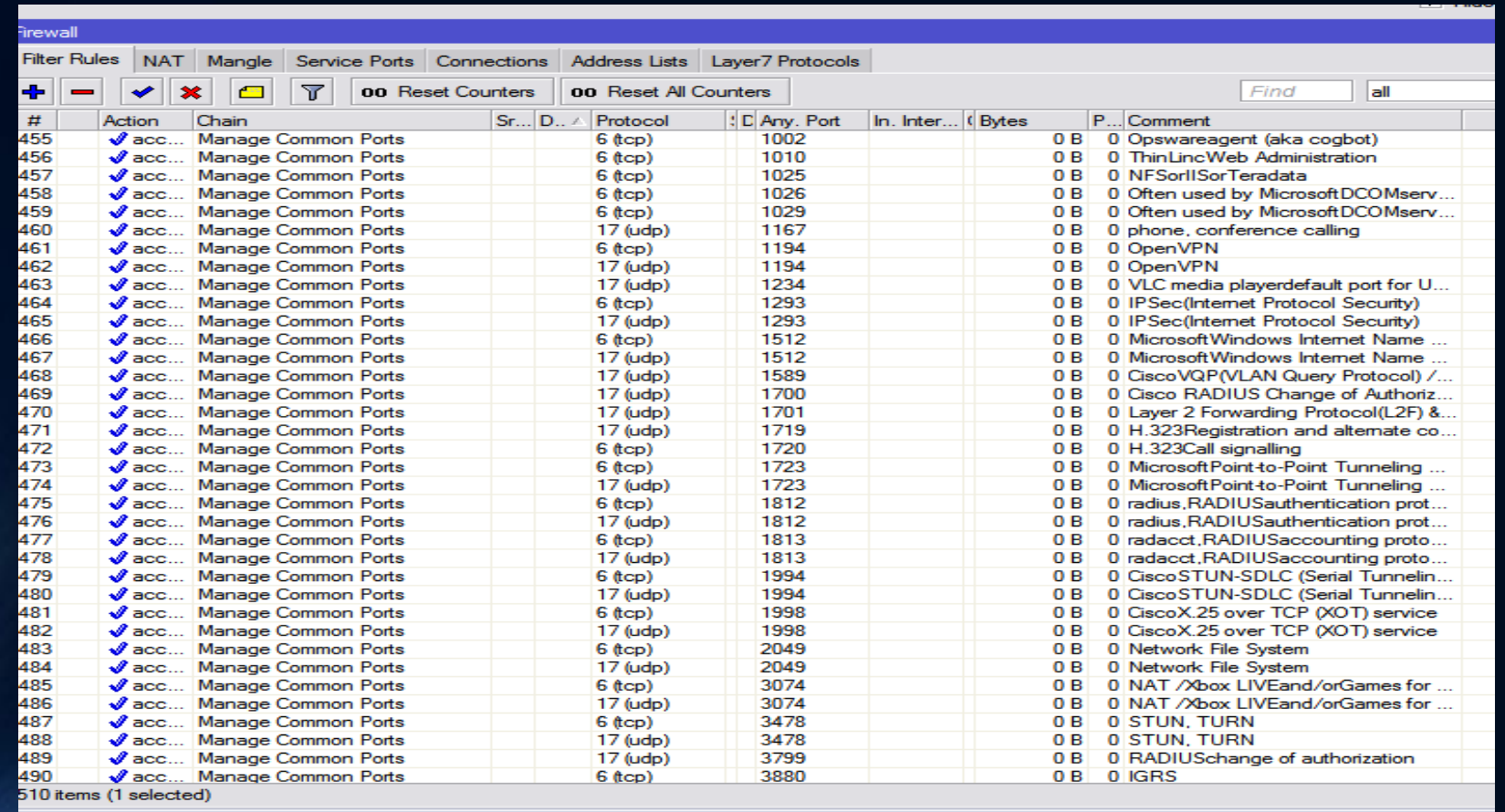

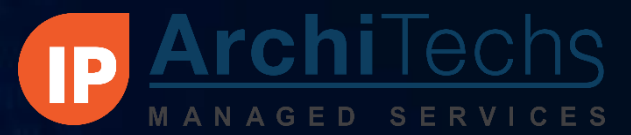

## Open DNS

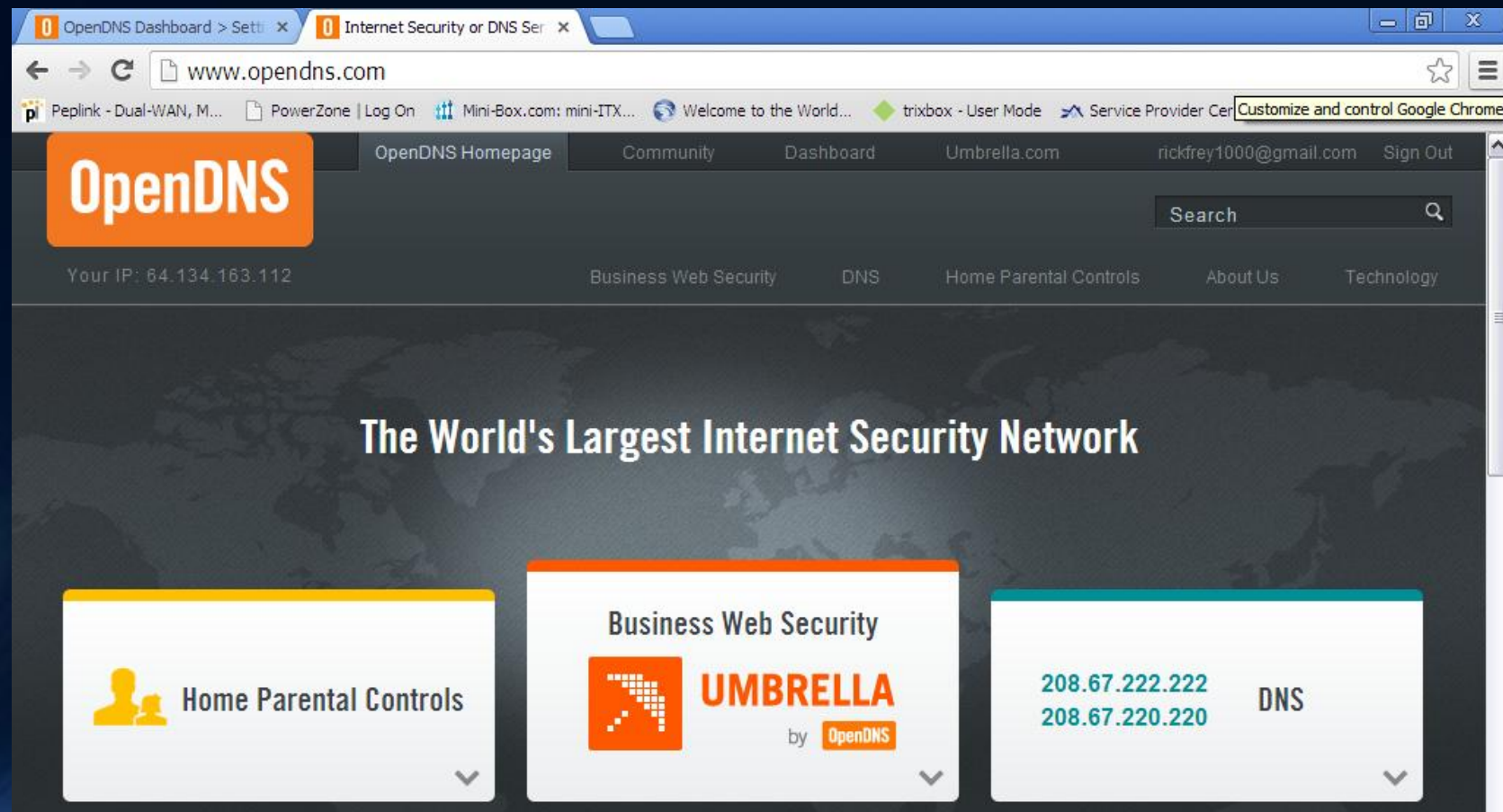

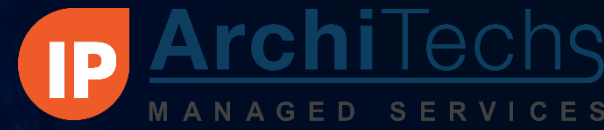

# Open DNS •Provides filtering for:

Adware, Alcohol, Chat, Classifieds, Dating, Drugs, Gambling, Games, Hate/Discrimination, Instant Messaging, P2P/File sharing, Social Networking, Video Sharing, Visual Search Engines, Weapons, Webmail, Photo Sharing, Adult Themes, TastelessLingerie/Bikini, Proxy/Anonymizer, Sexuality, Nudity, Pornography

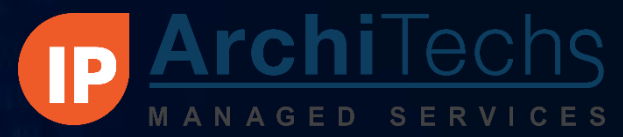

## Open DNS

- Simple Configuration!
	- Step 1 Change the DNS addresses in RouterOS to point to OpenDNS
	- Step 2 Add the router's IP or URL into the OpenDNS Dashboard
	- Step 3 Use dashboard to set permissions levels

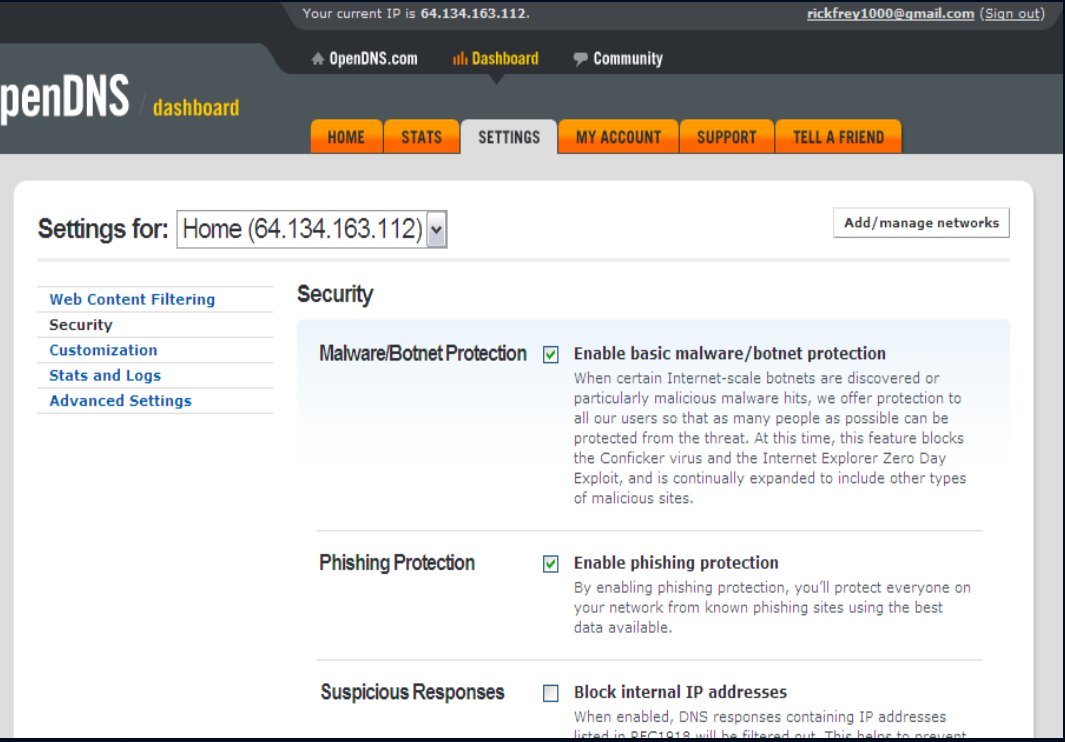

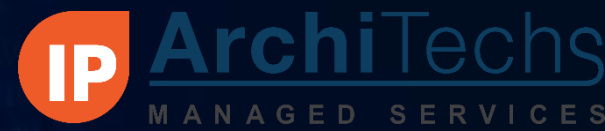

## Questions?

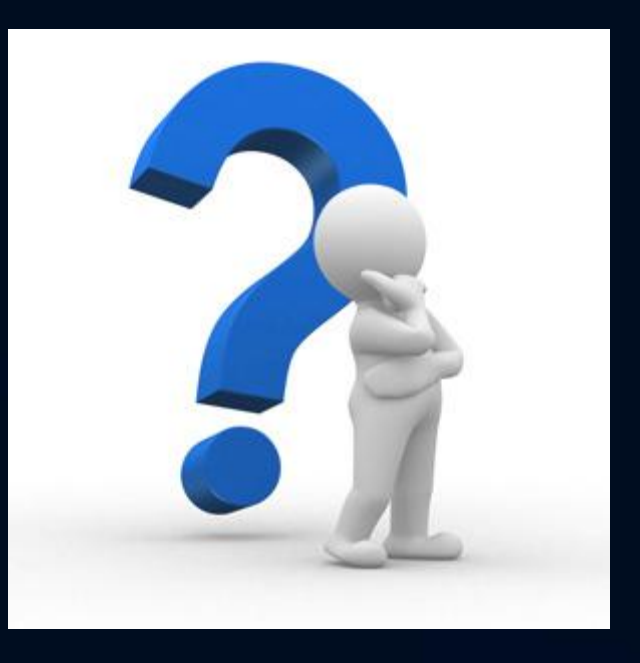